# **Federal W-4 Tax Withholding Instructions**

Using Internet Explorer

Log in to the PeopleSoft Portal via the district Website. Click on the EMPLOYEES link in the top menu bar. In the EMPLOYEES menu on the left click on MYSDCCD PORTAL. Log in using your User ID and Password.

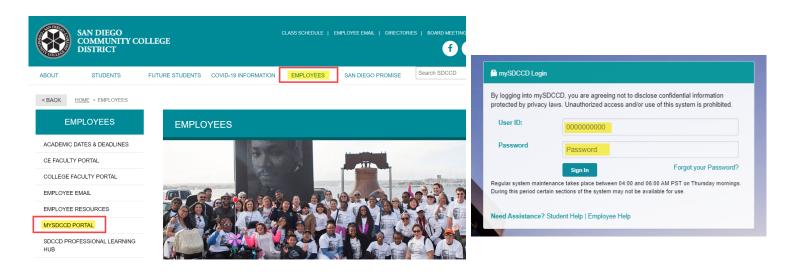

Click on **Employee Dashboard** to access Self Service tiles. Select **My Pay** from the Employee Dashboard, then click on the **Tax Withholding** tile.

| Welcome to mySDCCD | Employee Dashboard                                                | Tax Withholding    |
|--------------------|-------------------------------------------------------------------|--------------------|
|                    | 🚯 Му Рау                                                          |                    |
|                    | $\overset{*\overset{0}{\rightharpoonup}}{\simeq}$ Benefit Details |                    |
|                    | 😤 My Time                                                         |                    |
| Employee Dashboard | ∠ My Personal Info                                                | Updated 11/08/2021 |

This enables you to view your current tax elections and change either your Federal W-4 (Employee's Withholding Certificate) or your California DE-4 (Employee's Withholding Allowance Certificate) form.

| < Payroll           |                   |                        | Tax Withholding     |                          | ŵ |
|---------------------|-------------------|------------------------|---------------------|--------------------------|---|
| Tax Withholding     |                   |                        |                     |                          |   |
| Company San Diego ( | Comm College Dist |                        |                     |                          |   |
| Status Active       |                   |                        |                     |                          |   |
| Form Type Jurisdict | ion               |                        | Withholding Details |                          |   |
| Federal Federal     |                   | Tax Status Married     |                     | Dependent Amount 2000 00 |   |
|                     | Federal W-4       | Other Income 0.00      |                     | Deductions 0.00          | > |
|                     | r odorar rr -     | Extra Withholding 0.00 |                     | Other                    |   |
| State California    |                   | Tax Status Married     |                     | Withholding Allowances 3 |   |
|                     | California DE-4   | Additional Amount 0.00 |                     | Additional Allowances    | > |
|                     |                   | Additional Percentage  |                     | Other                    |   |

To update your federal taxes, click on the Federal Withholdings Detail.

#### Tax Withholding Company San Diego Comm College Dist Status Active Form Type Jurisdiction Withholding Details Federal Federal Tax Status Married Dependent Amount 2000.00 Other Income 0.00 Deductions 0.00 b Extra Withholding 0.00 Other California Tax Status Married State Withholding Allowances 3 Additional Amount 0.00 Additional Allowances Additional Percentage Other

You will get a pop up screen for the Federal Tax Withholding Forms. Click on the Federal Withholding Allowance Certificate.

| Federal Tax Withholding Forms                                                                                                    | $(\times)$ |
|----------------------------------------------------------------------------------------------------|------------|
| Company San Diego Comm College Dist                                                                                                    | Ŭ          |
|                                                                                                    |            |
| You must complete Form W-4 so the Payroll Department can calculate the correct amount of tax to withhold from your pay. Federal income tax is withheld from your wages based on the marital status and your entries for steps 2 through 4 on Form W-4. You may also specify that an additional dollar amount of tax be withheld. You can file a new Form W-4 any time your tax situation changes and you choose to have more, or less, tax withheld. |            |
| You can make changes online using the downloaded updatable PDF form and submit the changes for processing by your payroll department. Be sure to print or save a copy of the completed form for your records.                                                                                                    |            |
| Updateable Forms                                                                                                    |            |
| Form Description                                                                                                    |            |
| Federal Withholding Allowance Certificate                                                                                                    |            |
| ⟨b⟩                                                                                                    |            |

You will get another pop up warning. Read the warning and click ok. **NOTE:** As a precautionary measure, you should not update your tax forms on a public computer.

| WARNING                                                                                                    |
|----------------------------------------------------------------------------------------------------|
| The system will download to your computer a copy of the tax form which contains personal information.<br>You should only continue if you are using a trusted and secure computer.<br>You should not continue if you are using a shared computer or public computer (such as those in a library or internet café); doing this could leave your personal information vulnerable |
| OK Cancel                                                                                                    |

# VERY IMPORTANT-FOLLOW INSTRUCTIONS CLOSELY

Failure to do so will result in your form NOT being submitted.

### Click open. An Internet Explorere Security window will appear, click allow

| A Payroll                                                                                                    | Federal Tax Withholding Forms                                                                                                    | × ^    |                        |   |
|----------------------------------------------------------------------------------------------------|----------------------------------------------------------------------------------------------------|--------|------------------------|---|
| Tax Withholding       Company     San Diego Comm O       Status     Active       Form Type     Jurisdiction       Federal     Federal | Company       San Diego Comm College Dist         Sollege       You must complete Form W-4 so the Payroll Department can calculate the correct amount of tax to withhold from your pay.         Federal income tax is withheld from your wages based on the marital status and your entries for steps 2 through 4 on Form W-4.         You may also specify that an additional dollar amount of tax to withheld. You can file a new Form W-4 any time your tax situation changes and you choose to have more, or less, tax withheld.         You can make changes online using the downloaded updatable PDF form and submit the changes for processing by your payroll department. Be sure to print or save a copy of the completed form for your records.         Updateable Forms         Form Description |        | iple Jobs/Spouse Works |   |
| State California                                                                                                    | Do you want to open or save PYTWF_FEDE.pdf from     .sdccd.edu?     Open     Save                                                                                                    | Cancel | ×                      | > |

## Federal Tax Withholding Forms

×

| Company San Diego Comr                                                                                                 | Internet E | xplorer Security X                                                                                                    |                                                                  |
|----------------------------------------------------------------------------------------------------|------------|----------------------------------------------------------------------------------------------------|------------------------------------------------------------------|
| You must complete Form W-<br>Federal income tax is withhe<br>You may also specify that ar<br>changes and you choose to |            | A website wants to open web content using this program on your computer                                                                                                    | from your pay.<br>bugh 4 on Form W-4.<br>time your tax situation |
| You can make changes onlir<br>department. Be sure to print                                                             |            | This program will open outside of Protected mode. Internet Explorer's<br><u>Protected mode</u> helps protect your computer. If you do not trust this website, do not open this program. | ssing by your payroll                                            |
| Updateable Forms                                                                                                    |            | Name: Adobe Acrobat_Reader Win binaries<br>Publisher: Adobe Systems, Incorporated                                                                                                    |                                                                  |
| Form Description                                                                                                    |            | Do not show me the warning for this program again                                                                                                    |                                                                  |
| Federal Withholding Allowa                                                                                             |            | Allow Don't allow                                                                                                    | >                                                                |

Your name, address, and social security number will be pre-populated.

- If your address is inaccurate, update through Employee Self Service.
- If your name is inaccurate, contact the <u>Benefits' Office</u> at the Human Resources District Office.

**IMPORTANT:** Name must match what is on your social security card. If it does not match, contact the Social Security Administration and/or verify it is accurate within the PeopleSoft system.

| Form W-4<br>(Rev. December 20<br>Department of the Tr<br>Internal Revenue Ser                                                                                                    | o20)<br>easury ► Comp                                                                   | lete Form W-4 so that your em<br>► Giv | <b>'s Withholding Certificate</b><br>ployer can withhold the correct federal income tax from your<br>re Form W-4 to your employer.<br>holding is subject to review by the IRS. |                                                                                                    | 20 <b>21</b>               |  |
|----------------------------------------------------------------------------------------------------|-----------------------------------------------------------------------------------------|----------------------------------------|----------------------------------------------------------------------------------------------------|----------------------------------------------------------------------------------------------------|----------------------------|--|
| Step 1:                                                                                                    | (a) First name a                                                                        | and middle initial                     | Last name                                                                                                    | (b) Soc                                                                                                    | cial security number       |  |
|                                                                                                    |                                                                                         | Mickey                                 | Mouse                                                                                                    |                                                                                                    | 111-11-1111                |  |
| Enter                                                                                                    | Address                                                                                 |                                        |                                                                                                    |                                                                                                    | ► Does your name match the |  |
| Personal                                                                                                    | 1234 Disneyland Way     n.       City or town, state, and ZIP code     San Diego, CA 92 |                                        |                                                                                                    | name on your social security<br>card? If not, to ensure you get<br>credit for your earnings, contact<br>SSA at 800-772-1213 or go to<br>www.ssa.gov. |                            |  |
| Information                                                                                                    |                                                                                         |                                        |                                                                                                    |                                                                                                    |                            |  |
|                                                                                                    |                                                                                         |                                        |                                                                                                    |                                                                                                    |                            |  |
| <ul> <li>(c) Single or Married filing separately</li> <li>Married filing jointly or Qualifying widow(er)</li> <li>Head of household (Check only if you're unmarried and pay more than half the costs of keeping up a home for yourse</li> </ul> |                                                                                         |                                        |                                                                                                    |                                                                                                    | a qualifying individual.)  |  |

Complete Steps 2–4 ONLY if they apply to you; otherwise, skip to Step 5. See page 2 for more information on each step, who can claim exemption from withholding, when to use the estimator at www.irs.gov/W4App, and privacy.

| Step 2:       | Complete this step if you (1) hold more than one job at a time, or (2) are married filing jointly and your spouse |
|---------------|----------------------------------------------------------------------------------------------------|
| Multiple Jobs | also works. The correct amount of withholding depends on income earned from all of these jobs.                    |
| or Spouse     | Do <b>only one</b> of the following.                                                                              |
| Works         | (a) Use the estimator at www.irs.gov/W4App for most accurate withholding for this step (and Steps 3–4); or        |

Complete the W-4 the same way you would a paper form.

- Make an election in Step 1 (C) (required).
- Complete Steps 2–4 ONLY if they apply to you.
- Once complete, click on Submit.

| Step 5:<br>Sign<br>Here | Under penalties of perjury, I declare that this certificate, to the best of my knowled<br>Mickey Mouse<br>Employee's signature (This form is not valid unless you sign it.) | <b>)</b>                 | 11/11/2021<br>Date                      |
|-------------------------|----------------------------------------------------------------------------------------------------|--------------------------|-----------------------------------------|
| Employers<br>Only       | Employer's name and address                                                                                                    | First date of employment | Employer identification<br>number (EIN) |
|                         | San Diego Comm College Dist 3375 Camino Del Rio South San Diego, CA 92108                                                                                                   |                          | 952644299                               |
| For Privacy Ac          | and Paperwork Reduction Act Notice, see page 3. Cat.                                                                                                    | No. 10220Q               | Form <b>W-4</b> (202                    |
|                         |                                                                                                    |                          | Submit                                  |

Upon clicking on submit, you will get a pop up to recertify your credentials. Use the same username and password you login to PeopleSoft with, and then click ok. Upon clicking on OK, you will get a pop up. <u>**Do not**</u> click on stop. Let the process run. Once the porcess is complete, the pop up will go away.

|                        | Windows Security ×                                            | nda                   | Download Status                                                                                                    |  |
|------------------------|---------------------------------------------------------------|-----------------------|----------------------------------------------------------------------------------------------------|--|
| re                     |                                                               | et o                  | Current Download Statistics                                                                                                    |  |
| ;U<br>DI<br>ptic<br>y, | User name                                                     | n 20:<br>om y<br>nd b | URL: https:// Page Bytes Downloaded: 10 KB Image Bytes Downloaded: 0 KB Overall Download Statistics Files Downloaded: 0 Connections Active: 0 Bytes Downloaded: 0 KB Pending Conversions: 0 |  |
| )e<br>ui               | Remember my credentials                                       |                       | State Progress URL                                                                                                    |  |
| dı<br>∍ Di             | OK Cancel<br>st 3375 Camino Del Rio South San Diego, CA 92108 | t daʻ<br>oloyi        | < F                                                                                                    |  |

You will get a confirmation that the changes you have made were successfully submitted. Close the confirmation document, you may save it for your records if you choose however, saving is not required. Close the Adobe PDF Withholding Form, you may save for your records if you choose, however, saving is not required.

▶□

The changes you have made to your Employee Withholding Allowance Certificate have been successfully submitted on 2021-11-11.

Please be advised when you close this document the original PDF document remains open for your reference. To exit the application process, you will need to close both the original and the updated PDF documents. To verify your changes have been made, go back to the Employee Dashboard. Click on **My Pay**, this will bring up your Payroll tiles. Click on the **Tax Withholding** tile. This enables you to view your current tax elections and confirm that the changes you made were successful.

| < Payroll |                |                 |                        | Tax Withholding          | <u></u> ۵ : |
|-----------|----------------|-----------------|------------------------|--------------------------|-------------|
| Tax Withh | olding         |                 |                        |                          |             |
| Company s | San Diego Comm | College Dist    |                        |                          |             |
| Status /  | Active         |                 |                        |                          |             |
| Form Type | Jurisdiction   |                 |                        | Withholding Details      |             |
| Federal   | Federal        |                 | Tax Status Married     | Dependent Amount 2000 00 | 0           |
|           |                | Federal W-4     | Other Income 0.00      | Deductions 0.00          | >           |
|           |                |                 | Extra Withholding 0.00 | Other                    |             |
| State     | Galifornia     |                 | Tax Status Married     | Withholding Allowances 3 |             |
|           |                | California DE-4 | Additional Amount 0.00 | Additional Allowances    | *           |
|           |                |                 | Additional Percentage  | Other                    |             |